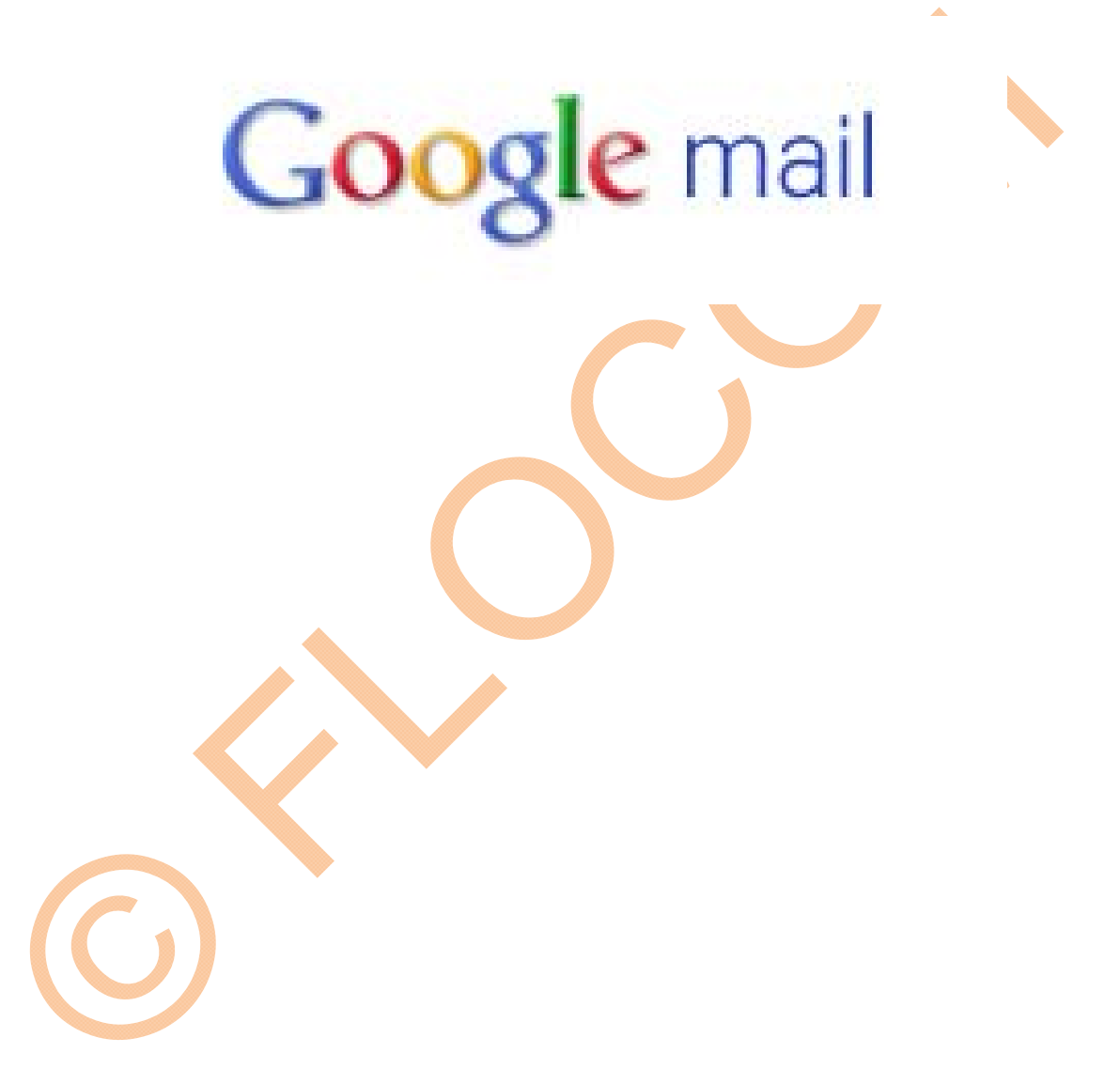

Ausgabe 2011/1. Auflage © alle Rechte vorbehalten

Das Werk einschließlich aller seiner Teile ist urheberrechtlich geschützt. Jede Verwertung ohne Zustimmung von FLOCOM und dem Autor ist unzulässig. Das gilt insbesondere für Fotokopien, Vervielfältigungen, die Einspeicherung und Verarbeitung in elektronischen bzw. digitalen Systemen sowie den neuen Medien.

© Christina www.flocom.at Mail vorstand@flocom.at Seite | 1

## **GOOGLE WEB ‐ MAIL**

Auf der Google - Seite http://www.google.at kann man sich auch eine Mailadresse anlegen. Auf der Seite bei der Auswahl von vielen Google Funktionen, kann man auch **Mail einrichten!** 

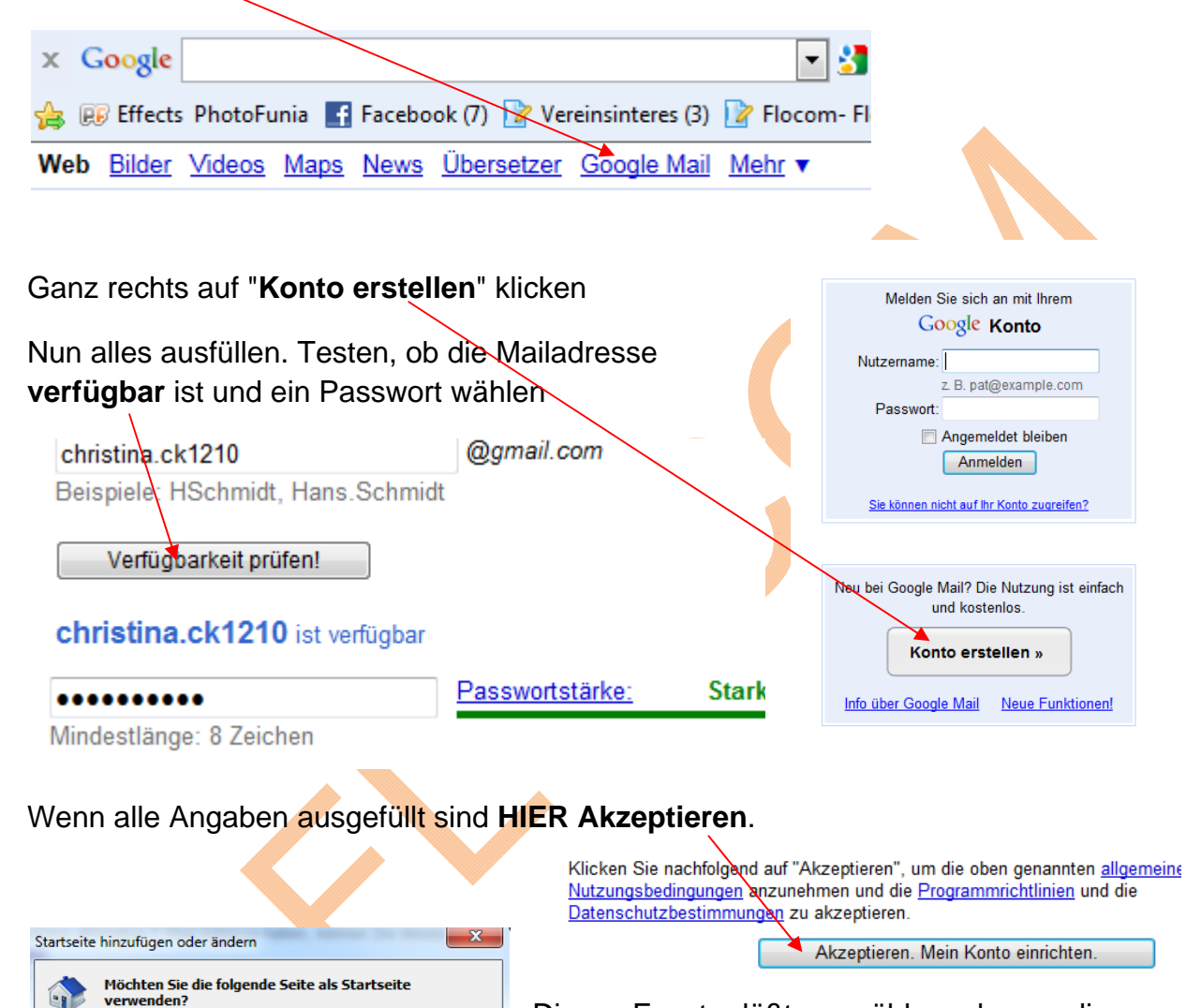

Dieses Fenster läßt auswählen, ob man die Startseite wechseln möchte. LESEN!!!!

verwenden? http://www.google.at/

Diese Webseite als einzige Startseite verwenden © Diese Webseite zu Startseiten-Registerkarten hinzufügen

**Nein** 

## Durchlesen und dann "Mein Konto anzeigen" klicken.

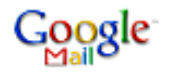

Google

E

## Einführung zu Google Mail

## Herzlichen Glückwunsch!

Sie haben sich erfolgreich bei Google Mail angemeldet! Hier erhalten Sie eine kurze

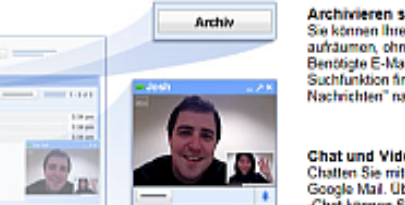

**Pendulish**<br>**Benderson**<br>Belosa

Archivieren statt löschen Archiveren Stati (oscienti)<br>Sie können linen Posteingarg<br>aufräumen, ohne E-Malls zu löschen.<br>Benötigte E-Malls können Sie über der Suchfunktion finden oder im Ordner "Alle<br>Nachrichten" nachschauen.

Mein Konto anzeigen »

Chat und Video-Chat Chattun & Video-Chat<br>Chatter Sie mit thren Kontakten direkt in<br>Google Mail, Über den integrierten Video<br>-Chat können Sie sich sogar gegenselög<br>sehen.

**Labels statt Ordner** Labels statt Ordner<br>Labels funktionism genause wie<br>Ordner – mit einem Vorteil: Sie können<br>einer E-Mail mehrere Labels hinzufügen.

Ganz rechts oben kann man sich "**An - oder Abmelden**"

hristina.ck1210@gmail.com | Einstellungen | Hilfe | Programmfehler melden | Abmelden

joptionen anzeigen

und auch **Einstellungen** ändern.

Mailen und empfangen kann los gehen. Dieses Web- Mail ist auch von allen Pc's abzurufen. **Nicht vergessen, auf fremden PC's IMMER abmelden!!!!**